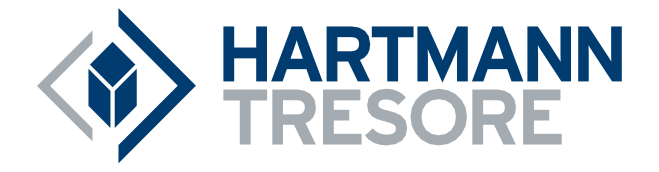

# **Bedienungsanleitung**

Elektronikschloss E35

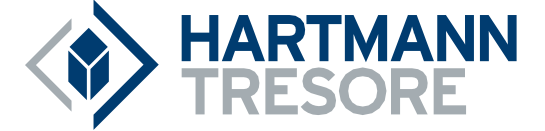

### **INHALT DER BEDIENUNGSANLEITUNG**

- **1** Wichtige Hinweise
- 2 Verwendete Symbole und Signale
- **3** Offnen
- 4 Managercode umstellen (bei geöffneter Tür!)
- 5 Zweiten Code hinzufügen
- 6 Den zweiten Benutzer löschen
- 7 Öffnungsverzögerung und Öffnungsfenster einstellen
- 8 Offnungsverzögerung ändern
- **9** Batterie austauschen
- 10 Beheben von Störungen

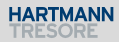

### **1 WICHTIGE HINWEISE**

- LesenSiedieseBedienungsanleitungsorgfältigdurch,bevorSiedasSchlossinGebrauchnehmen.
- Die Bedienungsanleitung bezieht sich ausschließlich auf das Schloss und nicht auf eine eventuelle Bedienung desTresors.
- ProgrammierenSiedasSchloss**immerundausschließlich**bei**geöffneterTresortür**.
- Nach Codewechsel ist das Schloss mehrere Male bei geöffneter Tresortür zu prüfen.
- **ErstnachmehrfachenpositivenFuktionstests (öffnen/verschließen)darfdieTresortürverschlossen werden.**
- Jeder Tastendruck wird durch ein akustisches und ein optisches Signal bestätigt. Diese Signale sind in der folgenden Beschreibung nicht erwähnt.
- Für jeden Tastendruck haben Sie max. 10 Sekunden Zeit. Wenn Sie innerhalb dieser 10 Sekunden nichts eingeben, wird die Eingabe automatisch abgebrochen. Sie müssen dann alles neu eingeben.
- Nach der Eingabe eines gültigen Codes ertönt ein doppeltes akustisches Signal.Auf eine ungültige Eingabe folgt ein langes Signal.
- Nach der Eingabe eines falschen Codes beim ersten Versuch: Warten Sie 20 Sekunden, bevor Sie den Code erneut eingeben.
- NachderEingabevonvieraufeinanderfolgendenfalschenCodeswerdenEingabeeinheit und Schloss fünf Minuten lang gesperrt. Während dieses Zeitraums blinkt die Lampe alle 10 Sekunden und beim Eintippen ertönt ein langes Signal.

Wenn nach dem Verstreichen des Sperrzeitraums wieder zweimal ein falscher Code eingegeben wird, beginnt erneut eine Wartezeit von fünf Minuten.

Die Eingabe eines richtigen Codes setzt die Sperrfunktion zurück.

- Das Schloss öffnet mit einem 6-stelligen Code. In einigen Fällen kann es sein, daß das Schloß einen 7-stelligen Code verlangt. Der Einfachheit halber wird in dieser Anleitung nur eine Bedienung mit 6-stelligem Codeerwähnt.
- **Bei Lieferung** ist das Schloss auf den **Managercode 1 2 3 4 5 6** eingestellt. Ändern Sie diesen Code sofort in einen von Ihnen gewählten Managercode. Verwenden Sie als Managercode keine persönlichen oder andere, einfach zu ermittelnden Daten.
- BeiBedarfkannderInhaberdesManagercodeseinenzweitenCode(Benutzercode)hinzufügen. Als Benutzercode dürfen keine persönlichen oder andere, einfach zu ermittelnden Daten verwendet werden.
- Bitte bewahren Sie Ihren Code immer sorgfältig auf und schützen Sie ihn vor missbräuchlicher Verwendung durch nicht autorisierte Personen.
- Verdecken Sie so weit wie möglich bei der Eingabe des Codes das Tastenfeld, so daß niemand Ihren Code sehenkann.
- JenachdemwiedasSchloss/dieEingabeeinheitbenutztwirdundwiedasSchlosseingebautist, gibt es verschiedene Möglichkeiten um einen Tresor zu öffnen und zu schließen. Zum Beispiel mit einem Griff oder durch Drehen der Eingabeeinheit. Bitte wenden Sie sich an den Tresorhersteller für Informationen zu Ihrer Einbausituation.

**! Achtung!** Vergessen Sie nie den Code, denn sonst wird das Schloss unbrauchbar!

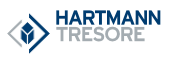

 $\overline{4}$ 

- 5

### **! Achtung!**

- DasSchlosswurde fürdieVerwendungineinem Temperaturbereich zwischen+10˚Cund+50˚C beieinerLuftfeuchtigkeitzwischen30%und80%(nichtkondensierend)entwickelt.
- Reinigen Sie das Schloss nur mit einem feuchten Tuch (keine aggressiven Reinigungsmittel verwenden).
- Das Schloss darf nur von sachkundigem Personal eingebaut werden.
- Das Schloss darf nicht geschmiert werden.
- Öffnen Sie niemals das Schlossgehäuse. Wenn eine Demontage des Beschlags erforderlich ist, darf diese ausschließlich konform den technischen Anweisungen erfolgen. Wenn dies nicht geschieht, besteht das Risiko, dass das Schloss nicht mehr funktioniert und Sie verlieren Ihren Anspruch aufGarantie.

## **2 VERWENDETE SYMBOLE UND SIGNALE**

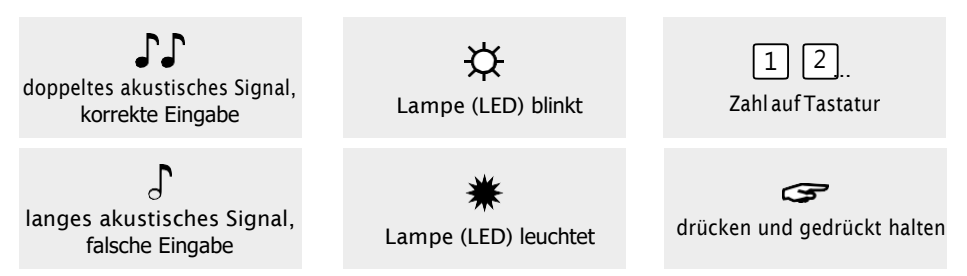

## **3 ÖFFNEN**

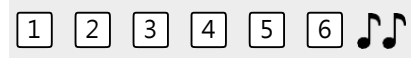

Codeeingeben(ManagercodeabWerk=1-2-3-4-5-6),bei richtigerEingabeertönteindoppeltes akustisches Signal; jetzt können Sie die Tür entriegeln und öffnen. Wenn das Schloss nichtinnerhalb von3Sekundengeöffnetwird, verschließtdasSchlosswieder automatisch. **EM3020 :** Um das Schloss zu schliessen drücken Sie eine beliebige Taste.

## **4 ÖFFNEN MIT ÖFFNUNGSVERZÖGERUNG**

#### **Zum Beispiel!**

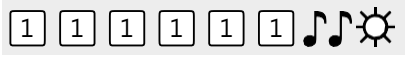

Code eingeben (z.B. 1-1-1-1-1-1-1) bei richtiger Eingabe ertönt ein doppeltes akustisches Signal

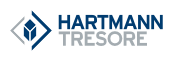

unddieÖffnungsverzögerung beginnt. Während die Öffnungsverzögerung abläuft blinktdie Lampe ca. alle10Sekunden. Nachdem die Öffnungsverzögerung abgelaufen ist, ertönt ein Doppelsignal und das Öffnungsfenster beginnt.

#### **Zum Beispiel!**

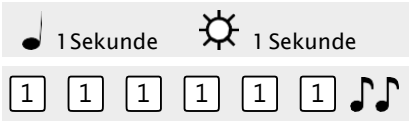

Während des Öffnungsfensters blinkt die Lampe im Sekundentakt und gleichzeitig ertönt ein Signal. Um das Schloss zu öffnen, muß während des Öffnungsfensters ein gültiger Code eingegeben werden. Bei richtiger Eingabe ertönt ein doppeltes akustisches Signal; jetzt können Sie die Tür entriegeln und öffnen. Wenn das Schloss nicht innerhalb von 3 Sekunden geöffnet wird, verriegelt das Schloss wieder automatisch.

Wird während des Öffnungsfensters kein gültiger Code eingegeben, wird das Schloss wieder mit Öffnungsverzögerung gesichert.

Ist der Doppelcode-Betrieb aktiviert, genügt ein gültiger Code zum Starten der Öffnungsverzögerung. Während des Öffnungsfensters müssen zwei gültige Codes eingegeben werden, um das Schloss zu öffnen.

Soll das Ablaufen der Öffnungsverzögerung abgebrochen werden, genügt das Drücken einer beliebigen Zifferntaste.

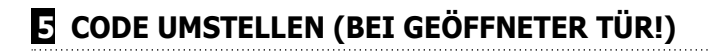

## $*1105$

Die Taste "0" gedrückt halten, bis das Doppelsignal ertönt. Die Lampe leuchtet während der folgenden Aktionen:

#### **Zum Beispiel:**

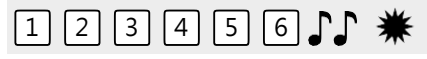

• Den alten Code eingeben  $\mathbb{F}\Gamma$ 

#### **Zum Beispiel:**

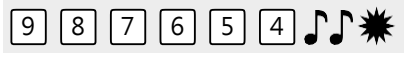

 $\cdot$   $\;$  Ihren eigenen neuen Code wählen. Den neuen Code eingeben  $\;$   $\;$   $\;$ 

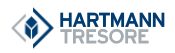

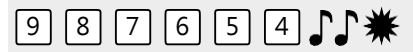

• Zur Bestätigung der neuen Code erneut eingeben

Wenn ein falscher Code eingegeben wird, ertönt ein langes akustisches Signal, der alte Code bleibt erhalten.

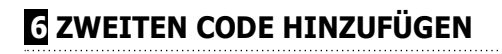

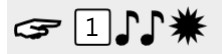

Die Taste "1" gedrückt halten, bis das Doppelsignal ertönt. Die Lampe leuchtet während der folgenden Aktionen:

#### **Zum Beispiel:**

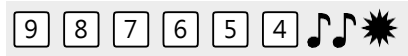

• Den eigenen Managercode eingeben

#### **Zum Beispiel:**

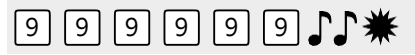

• Den neuen Benutzercode eingeben

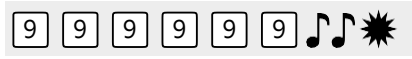

 $\cdot$  Zur Bestätigung der neuen Benutzercode erneut eingeben  $\mathbb{CP}$ 

Wenn ein falscher Code eingegeben wird, ertönt ein langes akustisches Signal.

### **7 DEN ZWEITEN CODE LÖSCHEN**

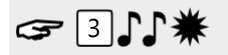

Die Taste "3" gedrückt halten, bis das Doppelsignal ertönt. Die Lampe leuchtet während der folgenden Aktionen:

**Zum Beispiel:**

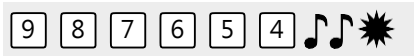

• Den eigenen Managercode eingeben  $\int \!\!\!\int$ Der Benutzer wurdegelöscht.

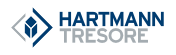

## **8 ÖFFNUNGSVERZÖGERUNG UND ÖFFNUNGSFENSTER EINSTELLEN**

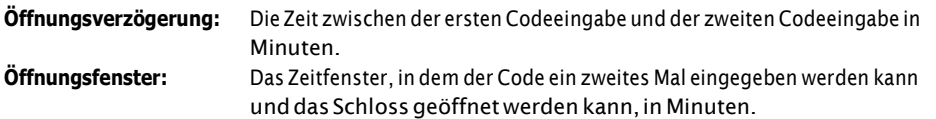

**Die Öffnungsverzögerung kann nur während des Öffnungsfensters geändert oder gelöscht werden.**

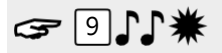

Die Taste "9" gedrückt halten, bis das Doppelsignal ertönt. Die Lampe leuchtet während der folgenden Aktionen:

#### **Zum Beispiel:**

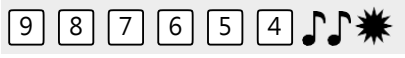

 $\cdot$  Den Managercode eingebeh

#### **Zum Beispiel:**

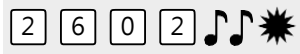

• ÖffnungsverzögerungundÖffnungsfenstereingeben.Öffnungsverzögerungmin.01bismax.99 Minuten. Öffnungsfenster min. 01 bis max. 19 Minuten. In diesem Beispiel: 2602 für **26 Minuten Verzögerung** und **ein Öffnungsfenster von 2 Minuten** .

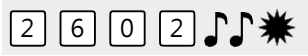

 $\cdot$  Die Öffnungsverzögerung und das Öffnungsfenster erneut eingeben  $\ \mathbb{CP}$ 

Die Öffnungsverzögerung und das Öffnungsfenster sind sofort für alle Codes/Benutzer aktiviert.

### **9 ÖFFNUNGSVERZÖGERUNG ÄNDERN**

**Die Öffnungsverzögerung kann nur während des Öffnungsfensters geändert oder gelöscht werden.** 

#### **Zum Beispiel:**

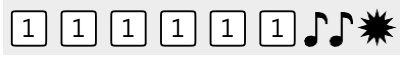

Einen gültigen Code eingeben. Die Öffnungsverzögerung wirdgestartet, die Lampe blinkt.Nach der Öffnungsverzögerung startet das Öffnungsfenster. Die Lampe blinkt 1x pro Sekunde und ein Signal ertönt.

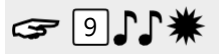

 $\overline{8}$ 

Die Taste "9" gedrückt halten, bis das Doppelsignal ertönt. Die Lampe leuchtet während der folgenden Aktionen:

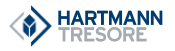

#### **Zum Beispiel:**

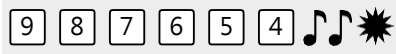

• Den Managercode eingebe $h$ 

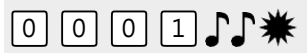

• DieVerzögerung und dasÖffnungsfenster löschen,indem Sie**00beiÖffnungsverzögerung und01 als Öffnungsfenstereingeben**.

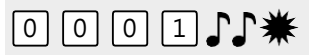

 $\cdot$  Die Öffnungsverzögerung und das Öffnungsfenster erneut eingeben  $\mathbb{P}\Gamma$ Die Öffnungsverzögerung und das Öffnungsfenster sind sofort für alle Codes/Benutzer deaktiviert.

### **10 BATTERIE AUSTAUSCHEN**

Wenn beim Öffnen eine Reihe von akustischen Signalen ertönen,

### **JJJJJJJJJJJ**

ist die Batterie fast leer und muss sofort ausgetauscht werden. Verwenden Sie **nur 9V-Alkaline-Batterien (Duracell, Duracell Industrial- or Energizer Batterien)**.

#### Batteriefach in Tastatur

Öffnen Sie das Batteriefach, entnehmen Sie die alte Batterie und schließen Sie eine neue Batterie an. Schließen Sie das Batteriefach wieder.

#### Batteriefach im Tresor

Hinweis für Tastaturen, die mit ST40xx und DE20xx beginnen: Das Batteriefach befindet sich im Tresor. WenndieBatterieganzleer ist,drückenSiewährendderCode-EingabeeineneueBatteriegegendie Pole auf der Vorderseite der Tastatur, bis das Schloss vollständig geöffnet ist.

Öffnen Sie die Tür und machen Sie das Batteriefach ausfindig (dieses befindet sich meist in der Türpfalz an der Innenseite). Öffnen Sie das Batteriefach, entnehmen Sie die alte Batterie und schließenSieeineneueBatteriean.VerschließenSiedasBatteriefachwieder. BittewendenSiesich an unseren Support für InformationenzuIhrerEinbausituation.

### **11 BEHEBEN VONSTÖRUNGEN**

**Das Schloss reagiert nicht.**

#### **a. Die Tastaturüberprüfen**

Wenn das Schloss nicht reagiert, müssen Sie zuerst überprüfen, ob die Tastatur funktioniert.

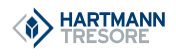

 $\overline{9}$ 

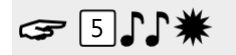

Die Taste "5" gedrückt halten, bis ein Doppelsignal ertönt. Die Lampe leuchtet während der folgenden Aktionen.

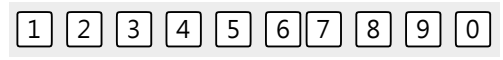

Nacheinander alle Tasten einzeln drücken. Ist die Taste OK ertönt ein Doppelsignal. Ist die Tast nicht OK ertönt ein langes akustisches Signal , die Prüfung wird abgebrochen. Wenn eine oder mehrere Tasten nichteinwandfreifunktionieren,müssenSieKontaktmitIhremLieferantenaufnehmen.

#### **b. Es ertönt kein akustisches Signal**

Es ertönt kein akustisches Signal, wenn eine Taste gedrückt wird. Die Batterie istleer, die Batterie muss durch eine neue Batterie ersetzt werden. Sehe Punkt 18.

#### **c. Ich habe den Code vergessen**

Aus Sicherheitsgründen verfügt M-LOCKS nicht über einen Code, mit dem das Schloss geöffnet werden kann. Nehmen SieKontakt mitIhrem Lieferanten auf.

#### **Das Schloss lässt sich nur sehr schwer und mühsam öffnen.**

Hierbei handelt es sich wahrscheinlich um ein Problem mit dem Riegelwerk (Verriegelungsmechanik in der Tresortür) und nicht mit dem Schloss. Diese Anleitung behandeltlediglich das Schloss und nicht den gesamten Tresor. Bei diesem Problem müssen Sie Kontakt mit dem Lieferanten des Tresors aufnehmen.

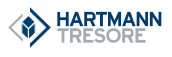

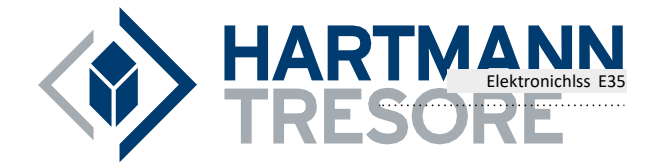

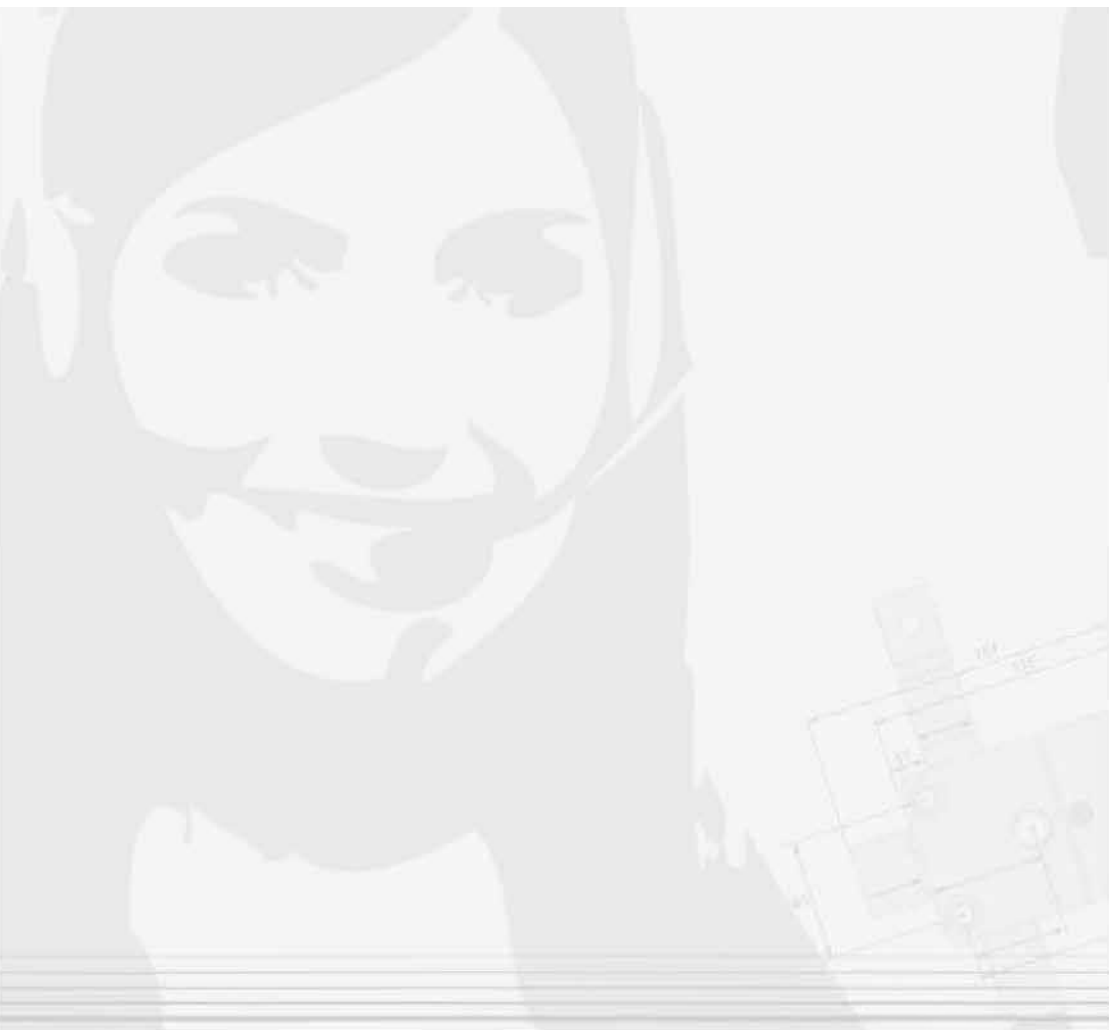

HARTMANN TRESORE AG

Pamplonastraße 2 . 33106 Paderborn . Servicenummer +49 52 51 1744-179 [. www.hartmann-tresore.de](http://www.hartmann-tresore.de/) 2017\_06\_14\_deinTresor\_DSO\_v1.0\_final